These instructions will show you how to navigate the Career Café and complete the Ag Biz Planner curriculum, which consists of eLearning modules and their respective multiple choice tests.

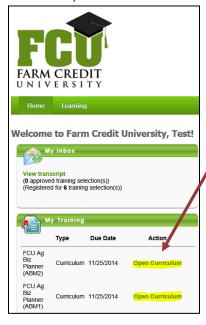

- 1. Begin by logging in to the <u>Career Café</u> using the User ID and Password provided in your welcome email.
- 2. In the My Training section of the homepage, click on **Open Curriculum** next to FCU Ag Biz Planner ABM1 or ABM2.
  - Year 1 participants will see ABM1 (Modules 1-5).
  - Year 2 participants will see ABM1 (Modules 1-5) and ABM2 (Modules 6-10).
- This will take you to the Curriculum Player for Ag Biz Planner. (See below)

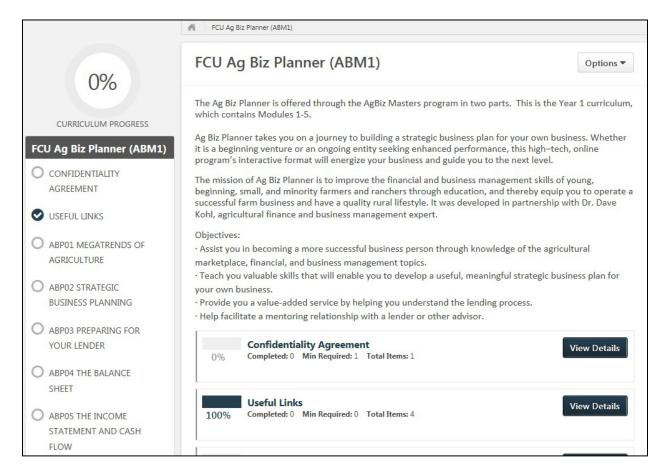

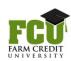

#### **Confidentiality Agreement**

1. Next to Begin by launching the Confidentiality Agreement in the list, click View Details.

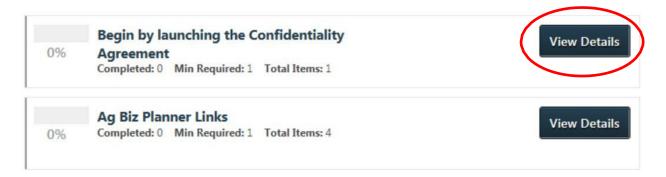

2. Then, click Launch.

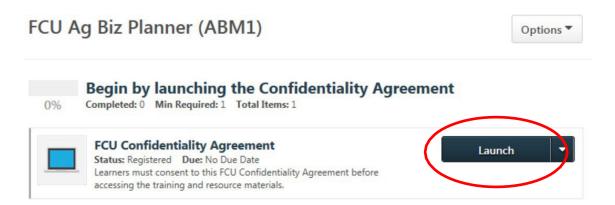

3. If you agree to the Confidentiality Agreement, click the **check box** and then **Submit**. You may then close this window.

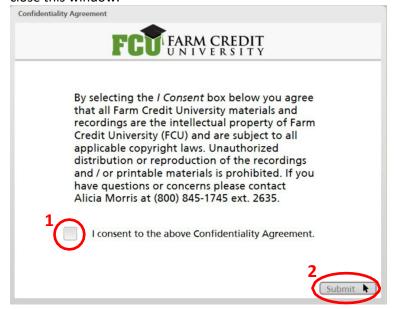

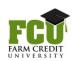

#### **Useful Links**

In the Ag Biz Planner Links section, there are several quick links to important course documents.
Click Launch to open each link. Click Mark Complete on each item after you have viewed it. You will still be able to Launch these again, if needed. You must mark at least one item as completed before moving on.

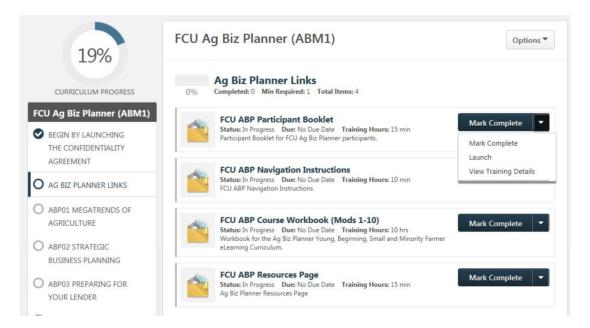

- Participant Booklet: opens a PDF copy of the Participant Booklet, which contains class details. (This is the same link provided in your welcome email.)
- Navigation Instructions: opens a PDF copy of this Navigating Career Café document, for quick reference.
- Course Workbook: opens a Word document that you may either print or save on your computer. This workbook contains all "You Inc." exercises, "Making It Your Own" exercises, and Discussion Questions for the whole class. Use it to type in/write down your answers to the questions as you proceed thru the class so you will be able to quickly reference your answers as you complete your business plan.
- o **Resources Page**: This link takes you to a webpage where you can find:
  - Business Plan Creation Resources: To create your actual business plan, please use the AgPlan site, or download and use the blank Business Plan Template Microsoft Word file.
  - Text Versions of the modules

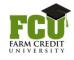

#### **Online Modules**

1. To begin the eLearning, click on **ABP01 Megatrends of Agriculture** on the left side of the screen. You will see the Module 1 content and test appear on the right side of the screen. Click on Launch to begin the eLearning module.

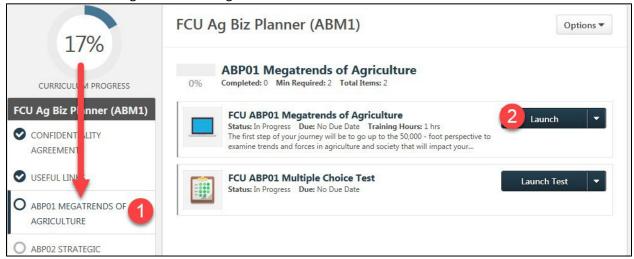

The online class will open in a new window.

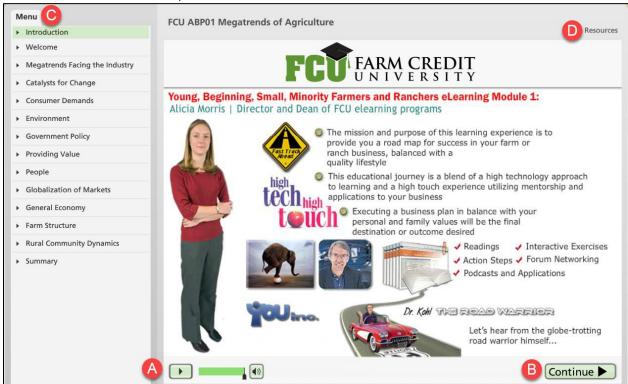

- 3. Review the information using the items below:
  - a. **Playbar:** Use the playbar to play and pause, view progress on each slide, and turn audio on and off. You may click and drag the progress bar to rewind and fast-forward.

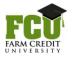

- b. **Continue button**: Click this to continue to the next slide. A **Back button** will also appear as you progress thru the content.
- c. Menu: Use the menu to navigate or jump to specific sections. Clicking the arrow next to a heading will expand/contract each heading. Click on any heading to jump to that section.
- d. **Resources:** Click here to view/print a PDF <u>text version</u> of the audio
- 4. **Note:** For each module to mark "Complete" on your transcript, **you must view all slides**. Each heading will become gray as it is viewed, for reference.
- 5. Each Online Class lasts approximately 1 hour. Each time you exit a module with out completing it and return later, it will ask if you would like to start where you left off last time.

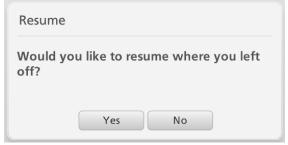

6. Periodically during the module, you will encounter "You, Inc." exercises. Record your answers in your workbook as you go (The workbook is found in the Ag Biz Planner Links section discussed above).

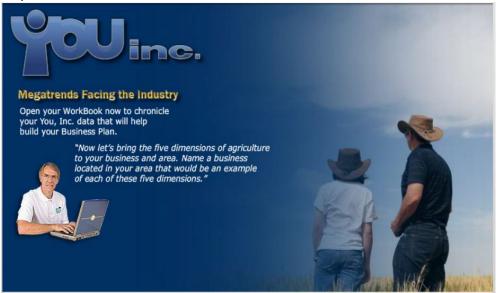

7. At the end of each Online Class, you will receive instructions for completing the related assignments for the module.

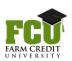

- Close this Course window.
- Refresh the Transcript window (Press F5 key) and verify that the course is marked "Completed".
- Take the Multiple Choice Test for this module.
- Complete the "Making it Your Own" exercises in your workbook.
- Choose at least one discussion question and post your response on the Connect discussion board.
- Work on a portion of your business plan related to this module's content.

Note that the AgBiz Masters program uses Facebook for discussion.

8. After you close the course window, you will be returned to the course outline, and the online class should mark **Completed.** Note that you can re-launch this course at any time to review.

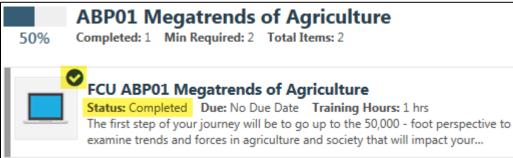

9. After you have completed the online course, you can launch the Multiple Choice Test.

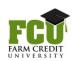

#### **Multiple Choice Test**

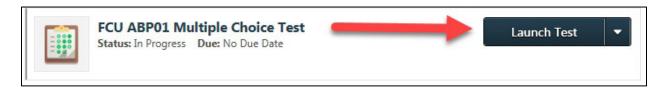

- 1. Click the Launch Test link
  - a. If you begin a test and are unable to complete it use the **Save / Return Later** button. When you are finished entering your answers click the **Summary** button.
- 2. Each multiple choice test has 20 questions (2 pages). Click the **Next** button as needed.
- 3. Click Go to Section links (right column) if needed, then Submit Final Answers

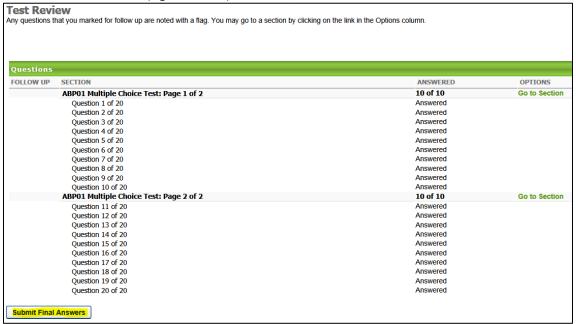

4. Click the **Review** link to see your completed test responses. Click **Back** (bottom of page) to return to the curriculum.

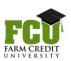

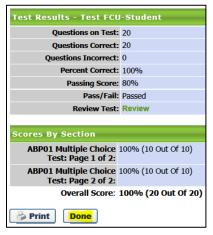

Then, click **Done** (Note: the Print button will only print the screen, not the answers.) The test will be marked Completed. This will also close the curriculum.

5. If you Fail the test, re-open the curriculum from your transcript, and click the **Retake** link next to the test. A

passing score is 80%. You may retake the test until you score 80% or above.

6. Once the test is passed, it will mark **Completed** and you may **Review** the details.

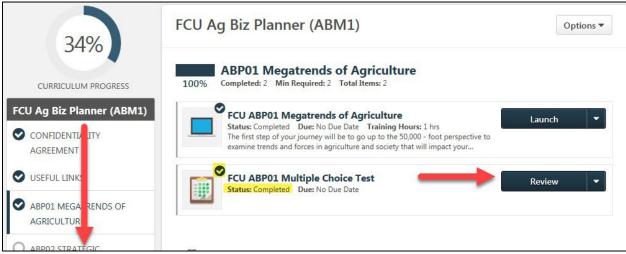

7. Continue to Module 2 on the list located on the left side of your screen, and repeat this process. You can complete the Ag Biz Planner modules <u>in any order</u> you wish. After you complete the Online Class for each module, the Multiple Choice test will become available for the corresponding module. The curriculum will mark **Completed** when **Curriculum Progress** in the top left corner of the screen reaches 100%.

#### Additional Exercises for Each Module

Once you have completed the Online Class and Test for each module, remember to also work on your "Making it Your Own" exercises in the workbook and work on a portion of your business plan using the external website suggested or the blank Microsoft Word business plan template on the Ag Biz Planner Resources page.

#### **Need Help?**

If you have any questions as you complete the online training, contact Ashley Mohn, AgBiz Masters program administrator, at amohn@agchoice.com or (800)349-3568 ext. 6017.

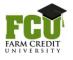